**جــــــــــامعة سباء**

**كلیة الحاسوب و تكنولوجیا المعلومات**

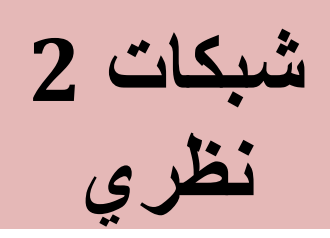

**تدریس الدكتور نشوان عمید كلیة الحاسوب و تكنولوجیا المعلومات**

**كتابة الدورس الطالب : عبدالرحمن عبید XMT**

**تخصص تكنولوجیا المعلومات T.I**

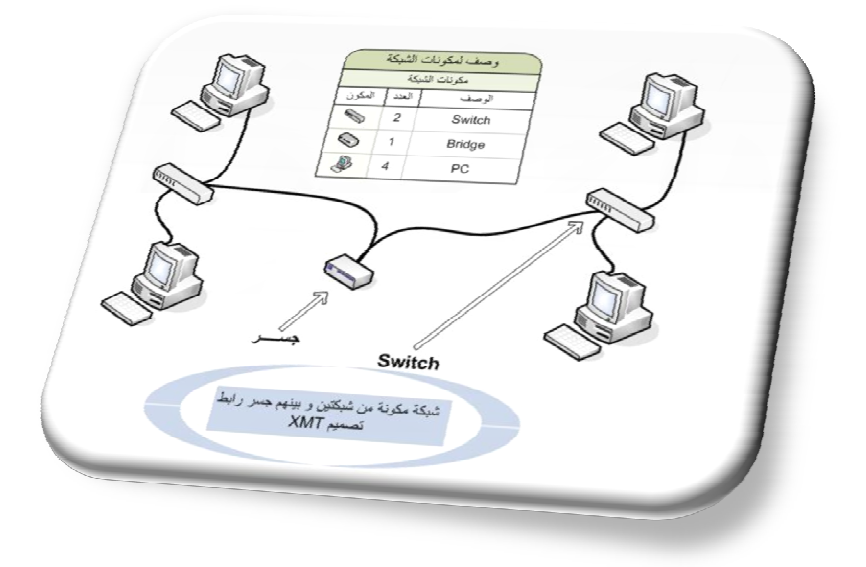

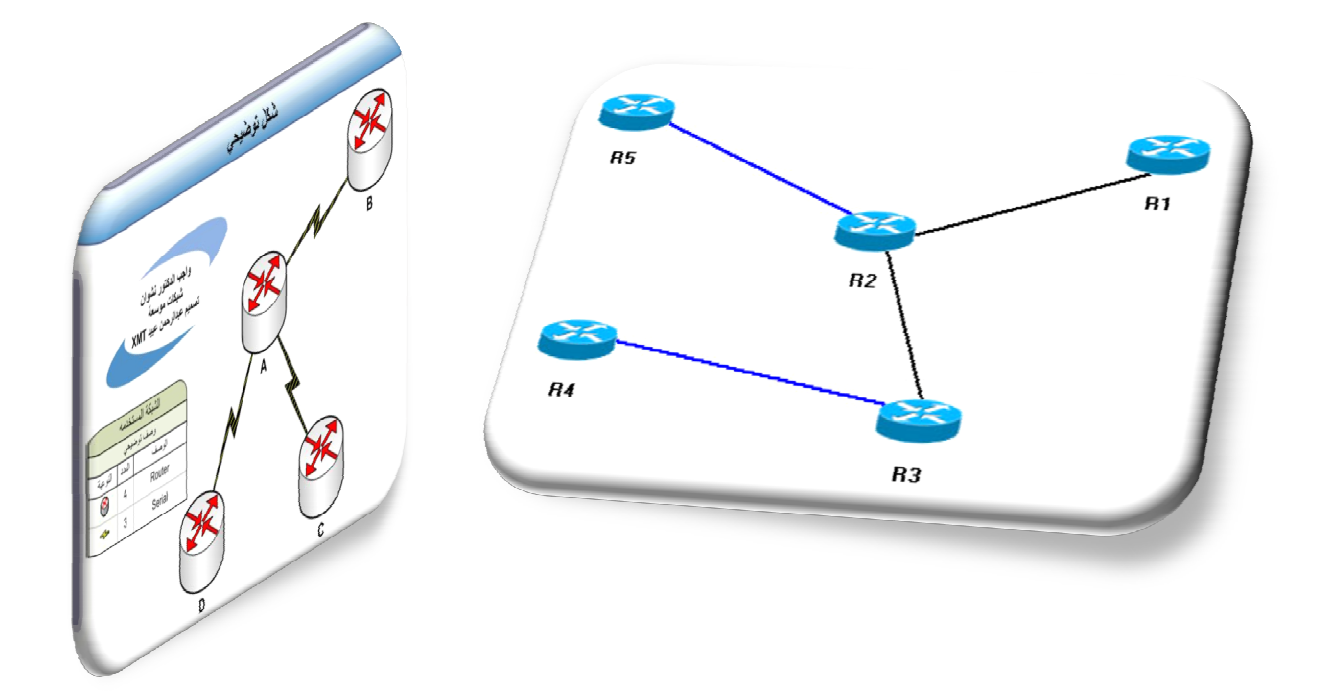

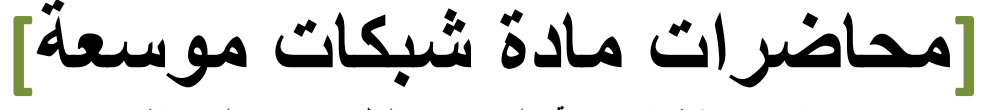

**جمیع محاضرات مادة شبكات موسعة ( الجـــــــــــزاء النظري ) تدریس الدكتور نشوان**

**محـــــاضرات النظــري : شبــــكات 2**

**مــــــــراجع المــــــــادة مــــراجع لمادة الشبكات الموسعة ( شبكــــــات 2 ) :ـ -1 التعامل مع اعدادات الروترات -2 منھاج اكادیمیة سیسكو -3 الكتاب التعلیمي لسیسكو -4 المنھج المقرر المحاضرات (((ھناك بحث في المادة : باي موضوع لھ علاقة بالمادة ))) اجھزة الربط الشبكي Connectivity Devices اجھزة تستخدم لربط الشبكات مع بعضھا البعض سواء الشبكات المحلیة او الموسعة :ـ Hup -1 Switch -2 جھاز یستخدم لربط الشبكات مع بعضھا البعض و ھو یقوم بارسال رسائل لاخذ عناوین الاجھزة المرتبطھ بھ كل فتره و یعمل جدول یسمى Table-Address-Mac Repeater -3 وھي تستخدم لتقویھ الاشاره عند حملھا مسافات طویلھ س : ھل یعمل Repeater كمضخم الاشاره ؟ Repeater : یقوم بتقویھ الاشاره الاصلیة فقط اي انھ یقوم باستخلاص الاشارة من بین التشویش اما مضخم الاشارة : فانة یقوم بتقویھ الاشاره كاملة مع التشویش Modem -4 یقوم بتضمین الاشارة الرقمیة بخط التلفون و العكس اي وظیفتة ھي تضمین و فك تضمین الاشارة انواع الارسال :ـ** 

**المحــــــــــاضرة : الاولــــــــــــــــى**

**-3 تزامني : اي ان الاشارة التي ترسل او تستقبل تبقى متواصلة لا تنقطع (Synchronous(** 4- غير تزامني : اي ان الاشارة يمكن ان ترسل ثم يتم ايقاف الارسال ثم ترسل مره اخرى

**انواع الــمودم ؟** 

- **External -1**
	- **Internal -2**

**ملاحظة : منقول من دفتر الطالبة الموجود في التصویر مع تعدیل على اغلب الدروس**

 $\mathbb{E}_{\mathbf{X}}$ 

**محـــــاضرات النظــري : شبــــكات 2 المحــــــــــاضرة : الاولــــــــــــــــى**

**كیفیة ربط شبكة عن طریق خط الھاتف العادي** 

**ھناك فتحتان في الـ Modem علیھا كلمتین Line - Phone وصل خط الھاتف بالفتحھ المسمى Line منفذ 232RS : منفذ مشابھة لمنفذ الشاشة و ھو یسمى بروتكول و ھو المنفذ الذي سنتعامل معھ لعمل اعدادات الروترات**  شغل برنامج Hyper terminal و بعد تشغيله او تحميله اذا لم يكن محمل بالجهاز مسبقاً يسال عن رقم **الھاتف الذي ترید الاتصال بھ ثم تحدد السرعات و غالباً تكون افتراضیاً ( سرعھ محدده )** 

**تعریف الروتر Router؟** 

**الروترات : ھي اجھزة الكترونیة وظیفتھا الربط الشبكي و بوجود خوارزمیات معینھ و تقنیات معینة ممیزاتھا :ـ -1 الامنیة العالیة -2 اختیار و تسییر البیانات الى المسار الانسب** تعريف الروتر : هو عبارة عن جهاز يشبة الحاسوب لوجود بعض القطع المتشابه معه كلمعالج و الذواكر الا انه **لیس بجھاز كمبیوتر و وظیفتة الاساسیة ھي الموائمة بین الشبكات المختلفة بغض النظر عن البروتكول**

**المستخدم فیھا** 

**تعریف الجســـر Bridge؟** 

**و ھو عبارة عن جھاز یفصل الشبكات عن بعضھا البعض و یستخدم عندما تكون لدینا شكبة كبیره و یكون** الضعط على جزاء معين من هذه الشبكة و بعض اجزاء الشبكة ليس هنالك ضغط عليها و عندئذ نستخدم الجسر و نقوم بتقسيم الشبكة بحيث لا يسمح بمرور البيانات الى هذه الشبكة الا بعد تحديد وجهة معينة لها كــــ Ip address الجهاز المرسل له البيانات و يقوم الجسر بتكوين جدول للشبكات الموجوده المرتبطه فيه ليعرف هل الـ  **IP الذي یرسل او یستقبل البیانات موجود بالشبكة ام لا**  و يسمح بمرور البيانات فقط اذا كان IP المرسل له البيانات في الشبكة الاخرى اما اذا كان في نفس الشبكة لا

**یسمح بمرور البیانات** 

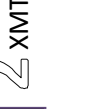

 $\overline{a}$ 

**المحــــــــــاضرة : الاولــــــــــــــــى**

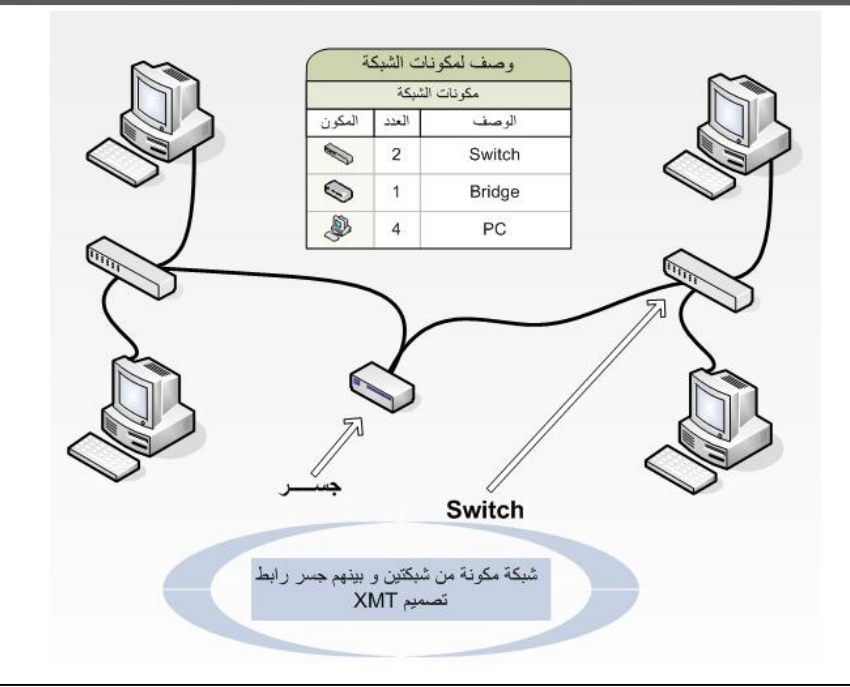

**ISDN : Integrated services digital network**

**الشبكة الرقمیة للخدمات المتكاملة وھي شبكة تنقل البیانات رقمیا بین الاجھزة و توفر ھذه الشبكة سرعة و خدمة افضل من خدمة الھاتف العادیة و لكنھا ایضا تعتبر بطیئة نوعاً ما :ـ و ھي تستخدم تقنیة تسمى TDM و ھي تقنیة تقوم بتوفیر مجموعة من الخدمات في وقت واحد بانشاء عدة قنوات عبر الاسلاك و تدعم ISDN واجھتین :ـ BRI -1 PRI -2 و تقوم ھذه الواجھات بالتحكم في سرعة نقل البیانات و عدد القنوات المتوفره خلال الاتصال الواحد BRI وھي تتكون من قناتین :ـ B : قناتین تستخدم لنقل البیانات و سرعتھا 64 و عند جمع القناتین بعملیة تسمى Bonding ینتج لنا 128 C : تستخدم لحمل معلومات التحكم بالاتصال و التاكد من الخلو من الاخطاء بسرعة تصل الى 16 كیلو بایت في الثانیة** 

**الخطوط المؤجرة line Leased**

**الخطوط المؤجرة : ممیزاتھا سریعة جداً ( على مدار الساعة )** 

**انتھت المحاضرة** 

**ملاحظة : منقول من دفتر الطالبة الموجود في التصویر مع تعدیل على اغلب الدروس**

 $\frac{1}{\sqrt{2}}$ XMT

## **Access Point**

**كیف یمكن الربط بین الشبكة المحلیة و الشبكة اللاسلكیة ؟** 

**تكوین سلك كروس من point access الى السویتش و بھذا نستیطع ربط الشبكتین** 

**كیف یمكن الدخول الى Point Access لتشفیر البیانات او حمایتھا و عمل اعدادات (point Access (؟** 

**عن طریق : Telnet -1 Internet Explorer -2 و كتابة Ip التابع للـ Point Access تاكد من رقم IP Point Accessالرقم الافتراضي (192.168.0.50) سیطلب اسم مستخدم و كلمة مرور الاعدادات الافتراضي ( اذا لم تغیر الاعدادات من قبل ) اسم المستخدم : admin كلمة المرور : لا توجد كلمة مرور اتركھا فارغة ( افتراضیا قبل التغیر )** 

**عملیة تكوین شبكة مؤقتة عبر خطوط الھاتف الثابت باستخدام الـ Modem**

**الدخول الى برنامج terminal Hyper سیطلب اسم الاتصال : اكتب اي اسم سیطلب رقم الھاتف الذي ترید الاتصال الیھ : اكتب الرقم اضغط على اتصال السرعات تعتبر افتراضیة** 

**الروتر :**

**ھي اجھزه الكترونیة وظیفتھا الربط الشبكي بوجود خوارزمیات مختلفة و تقنیات مختلفة وھو عبارة عن كمبیوتر مصغر ( لاحتوائھ على قطع تشبھ الحاسوب )** 

**ملاحظة : منقول من دفتر الطالبة الموجود في التصویر مع تعدیل على اغلب الدروس**

 $\mathbb{Z}$ } хмт

**المحــــــــــاضرة : الثـــــــــــانیة محـــــاضرات النظــري : شبــــكات <sup>2</sup>**

**اھم ممیزات الروترات ھي :** 

- **-1 الامنیة العالیة لھذة الاجھزة الالكترونیة**
- **-2 المسافات الغیر محدده لتكوین الشبكات**
- **-3 اخیتار المسار الانسب و الافضل لتسییر البیانات ھناك ثلاث خوارزمیات خاصة بالروترات ستذكر لاحقاً**

**اعدادات الروتر مع الحاسب عن طریق منفذ الـ Console**

**یمكن عن طریق برنامج terminal Hyper الدخول الى الروتر و عمل الاعدادات لھ بعد تشغیل البرنامج نضع اسم للاتصال و نختار الخیار الثاني Com منفذ او مودم و سیعرض لنا سرعة ارسال البیانات و نستخدم السرعة التي یتعامل معھا المودم 9000 و بعدھا ستظھر لنا واجھة الروتر الاســـــــــاسیة** 

**Router >**

**انتھت المحاضرة** 

XMT  $\mathbb{M}$ 

**مكونات الروتر** 

- **-1 معالج خاص فیة یقوم بعلیمة المعالجة و مراقبة العملیات Process**
	- **-2 Memories عدة ذواكر**
	- **-3 Bus نواقل شقوق التوسعة**

#### **Memories**

**ھناك ثلاث ذاواكر خاصة في الروتر** 

- **RAM ( Random Access Memory) -1 ذاكره عشوائیة یتم حفظ البیانات فیھا**
- **ROM( Read Only Memory) -2 یتم حفظ جزء من نظام تشغیل الخاص بالروتر فیھا**
- **NVRAM ( Non volatile Random Access Memory) -3 وھي ذاكره الفلاش و ھذه الذاكره لیست موجوده في الحاسوب ویتم حفظ البیانات الخاصة باعدادات الروتر و یمكن التغییر فیھا**

نظام التشغيل عبارة عن File واحد في الذاكر. Flash ويتكون من مقطعين bin. اسم نظام التشغيل

**Buses ھناك ثلاثھ انواع من المنافذ الخارجیة** 

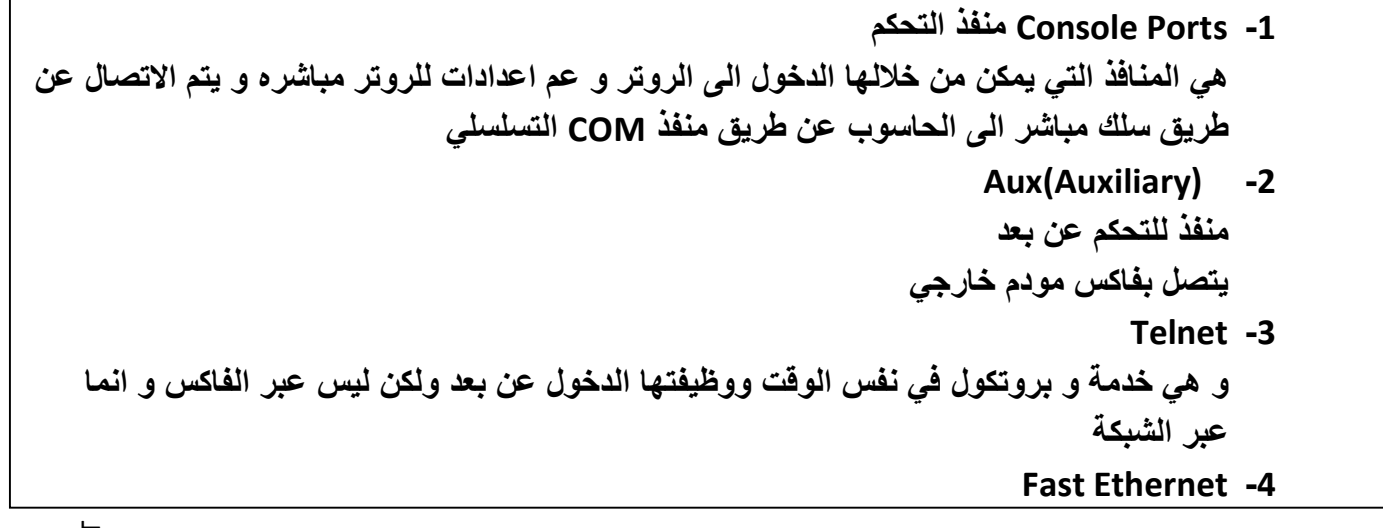

**ملاحظة : منقول من دفتر الطالبة الموجود في التصویر مع تعدیل على اغلب الدروس**

স× ⊚

**المحــــــــــاضرة : الثـــــــــــالث<sup>ة</sup> محـــــاضرات النظــري : شبــــكات <sup>2</sup>**

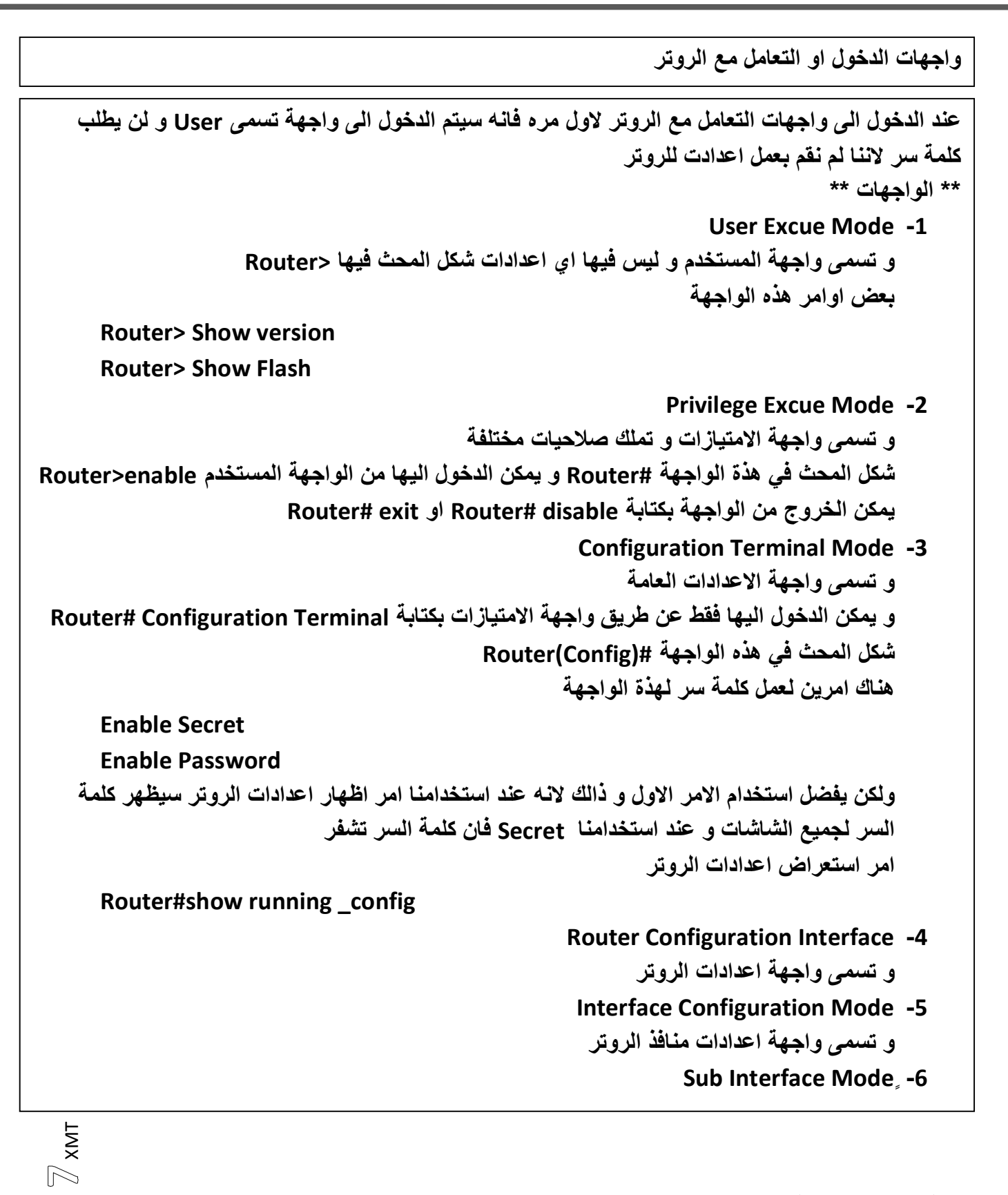

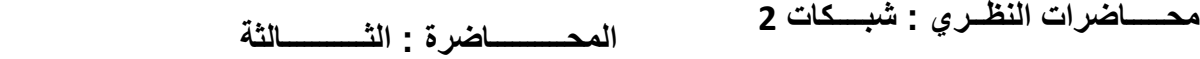

**الواجب** 

**وظیفة الامر :**

**Hostname -1**

**Line Console 0 -2**

 **Interface f0 -3**

# **انتھت المحاضرة**

 $\circledcirc$  xmt

**المحــــــــــاضرة : الـرابعـــــــــــھ**

**محـــــاضرات النظــري : شبــــكات 2**

**-1 قراءة المعلومات عن الاجھزة في بدایة التشغیل س: من این یبداء الاقلاع؟**  يبداء الاقلاع من الذاكره المعروفة ( الثابته ) التي يوجد بها معلومات عن كل الاجهزه و القطع **-2 فحص الاجزاء و القطع الداخلیة للروتر المعرفة و اذا كانت سلیمة یتم الاقلاع -3 Register المسجلات عند بداء تشغیل الرور یمر بثلاث مراحل ھي** 

**Rom**

هي ذاكره من ذواكر الروتر و يوجد بها بيانات عن الاجهزة و يوجد فيها جزء من نظام التشغيل **البرنامج الاولي لنظام التشغیل** 

Flash التشغیل نظام RAM NVRAM Rom

**بعض اوامر الروترات :** ملاحظة يكفي كتابة اول ثلاثة احرف من كل كلمة او كتابة الاحرف الاولى و الضغط على مفتاح Tab

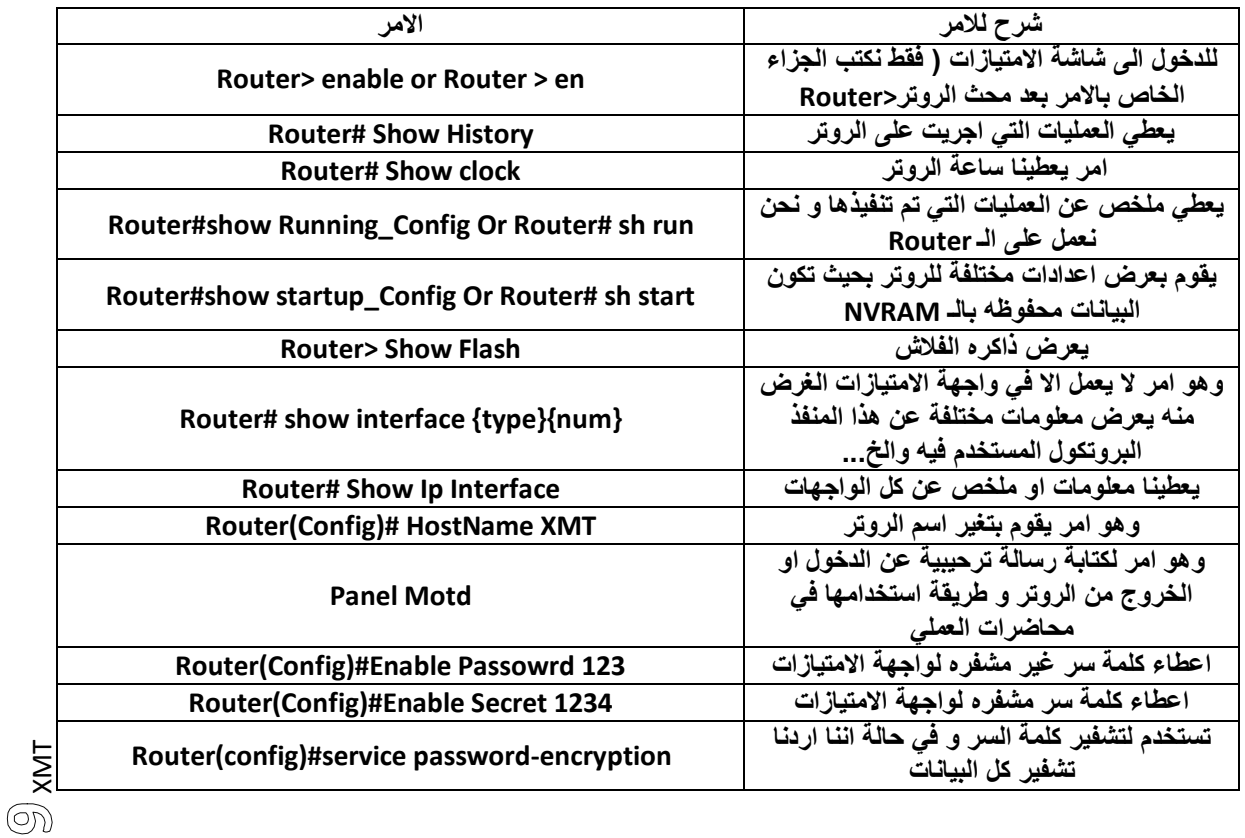

**Line Console 0 الامر**

 **Line یوجد بھا اكثر من تفرع ( اي اكثر من منفذ) كیفیة الدخول الى الـ Console و حمایتھا بكلمة سر** 

**Router(config)#line console 0 Router(config-line)#password 123 Router(config-line)#login** 

**انتھت المحاضرة** 

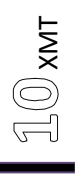

**المحــــــــــاضرة : الخــــــامســـــھ**

**محـــــاضرات النظــري : شبــــكات 2**

H

 $\mathbb{Z}$  XMT

منفذ الروتر : و هو واحد من المنافذ الروتر ( و احياناً لا يكون موجود في الروتر و لكن يتم اضافته عن طريق شقوق التوسعة

**كیفھ نسخ و حفظ اعدادات الروتر** 

يتم حفظها في الذاكر ه التي لا تنتهي او تختفي في NVRAM حيث يتم حفظ الاعدادات الموجوده في الذاكر ه **RAM الى الذاكره NVRAM**

**Router#copy running-config start** 

**یمكن نسخ اي بیانات من الـ NVRAM الى FLASH او العكس یمكن نسخ نظام التشغیل الموجود في الـ Flash الى مكان اخر TFTP**

TFTP : و هو اي جهاز بعيد عن الروتر و لكن موجود في الشبكة الموسعة و لكن بشرط وجود برنامج في الجهة الاخرى TFTP **Server**

**اعدادات الـ Ethernet Fast**

**یتم الدخول الى ھذه الواجھھ من واجھة الاعدادات العامة terminal configuration**

**Router(Config)# interface FastEthernet 0/0 Router(config-if)#ip address 192.168.1.2 255.255.255.0 Router(config-if)#no shut** 

**اعدادات الـ Serial**

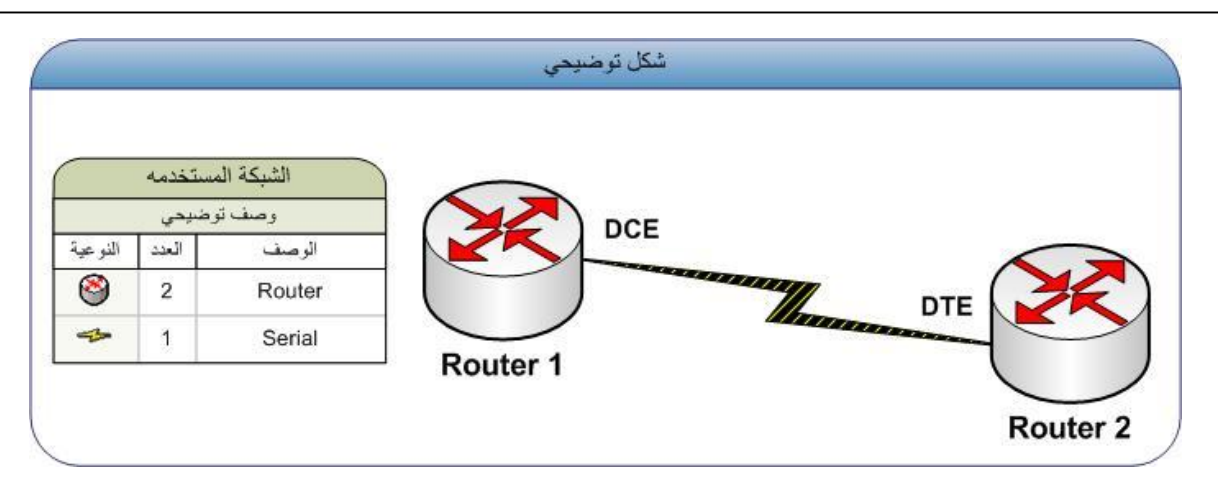

**المحــــــــــاضرة : الخــــــامســـــھ**

**Data Terminal Equipment لـ اختصار وھو : DTE**

**مستخدم في عملیة الارسال و استقبال الاشارات الكھرومغناطیسیة** 

**Data circuit Terminal Equipment لـ اختصار وھو : DCE**

وهو الطرف الـ Master وهو المسؤل عن سرعة تبادل البيانات و عن عملية انشاء الاشارات التي تحمل **البیانات** 

**الدخول الى واجھة الـ Serial**

**Router(Config)# Interface serial 0 Router(Config-if)# Ip address 192.168.2.3 255.255.255.0 Router(Config-if)# clock rate 64000 Router(Config-if)# no shutdown** 

**نقوم بعمل نفس الاعدادات لطرف الاخر ولكن بدون عمل rate Clock و تغیر الایبي** 

**الدخول الى واجھة الـ Aux و عمل كلمة سر لھا**

**Router(config)#line aux 0 Router(config-line)#password 123 Router(config-line)#login**

**انتھت المحاضرة** 

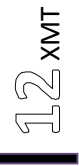

**امر Ping**

هو امر مفيد حيث يبين لنا هل اتصالي سليم بالروتر الاخر الذي ارغب الاتصال به او حتى Switch او PC و اذا حانت جميع الحزم التي ارسلت ( 5) سليمة اي الناتج 5/5 اتصالى سليم و طريقة استخدامه

**المحـــــــاضرة : الســـــــــادســـــــھ**

# **Router# Ping 192.168.0.1**

**عملیة اعدادات الروترات ؟** 

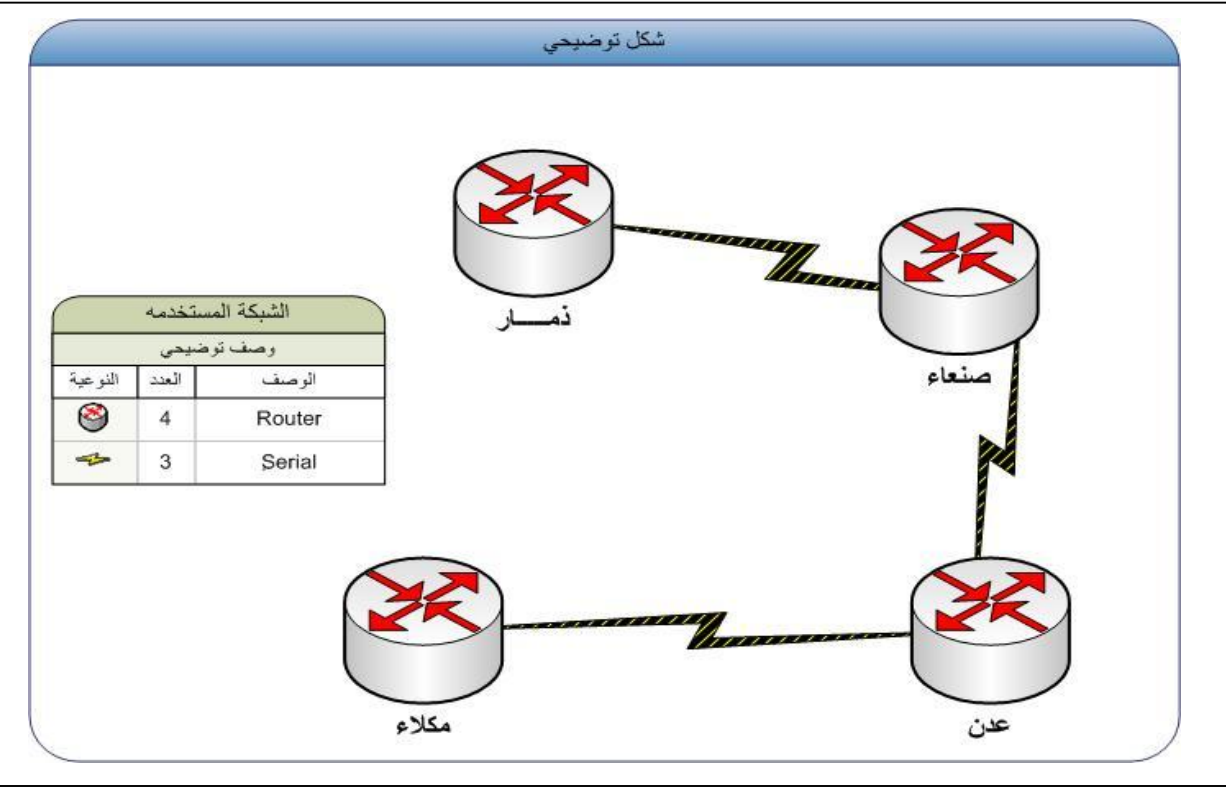

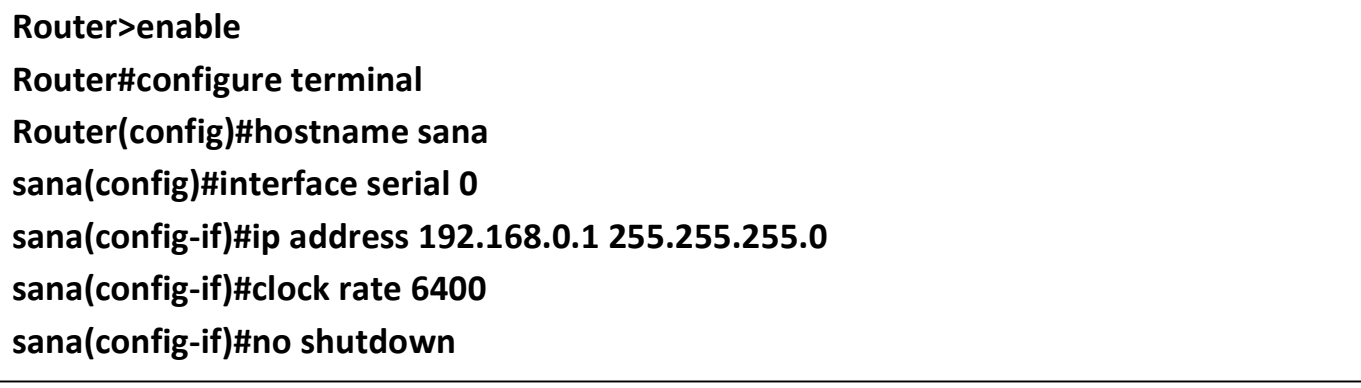

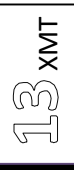

**فئات الـ IP**

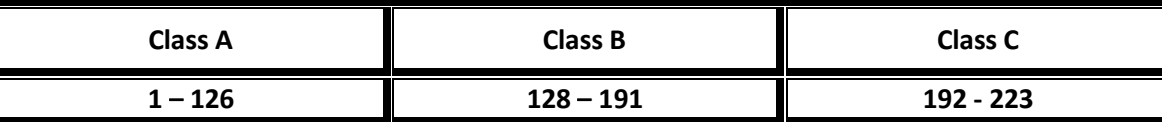

**المحـــــــاضرة : الســـــــــادســـــــھ**

**لمـــاذا الـ Mask Subnet في الكلاس C مكون من ثلاث خانات مكرره من 255** 

**ان 255 ھي عباره عن 8 بتات في النظام الثنائي 11111111** 

**و في الكلاس C فان البایت الاول و الثاني و الثالث ھم معرفات الشبكة** 

**كیفیة حذف نظام التشغیل** 

**Router# erase flash Router# erase NVRAM**

**طریقة عمل نسخة احطیاطیة** 

**ھنا ایاسم نرید ان یوضع بھ :TFTP اسم الملف :Flash Copy #Router Router# Restore TFTP: الملف اسم Flash**

 **TFTP : برنامج یوضح في الجھاز الذي نرید ان نعمل الي النسخة الاحطیاطیة** 

**طریقة حذف كلمة المرور** 

**عند تشغیل الروتر نضغط على Break + Ctrl**  فيتوقف عن العمل ثم يدخلنا الى واجهة الـ Setup و هنا سيعطينا معلومات كاملة عن نظام التشغيل و تكون كلمة **السر امامنا مضللھ و لكن لا بند من تغییر الـ Register وحالة الرجستر في الحالة العادیة ھي 2100**

**انتھت المحاضرة** 

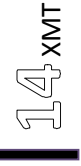

**المحــــــــــاضرة : الســــابعـــــھ**

**محـــــاضرات النظــري : شبــــكات 2**

 $\mathbf{1}\mathbf{E}$  xm **نظغط Ctrl + Break عند بداء تشغیل الروتر**  نحول القيمة الافتراضيه للمسجل Register و التي هي 2102 و التي تدل انه سيبداء التشغيل من ذاكره الفلاش و نستطيع تغيره للدخول الى الوضع الـ ROM Monitor عن طريق التغير في قيمة المسجل **Router>Confreg ox2142 Router>Reset Password Recovery یستخدم لمعرفة او لتحدید عدد الروترات بین المصدر و الوجھة Router# traceroute 10.0.0.1 TraceRoute وھذا الامر یستخدم لمعرفة اجھزه سیسكو المرتبطھ مع ھذا الروتر لتشغیل ھذا الامر على منفذ واحد فقط Router(Config-if)#Cdp Enable لتشغیل على كل المنافذ Router(config)#cdp run Router# show cdp neighbors الاجھزه لاستعراض CDP (CISCO Discovery Protocol) ینقسم التوجیة الى قسمین Static -1 Dynamic -2** عملية التوجية تتم في مستوى Software و ليس Hardware و تعتمد على عده خوارزميات و مقايسس معينه **RIP -1 SPFT -2 NLSP -3 توجیة البیانات** 

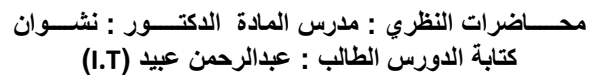

**التوجیة بالـ Route IP**

# **Router(Config)# IP Route 192.168.1.1 255.255.255.0 192.168.10.1**

**الواجب : تحدید المسارات لھذه الشبكة ؟** 

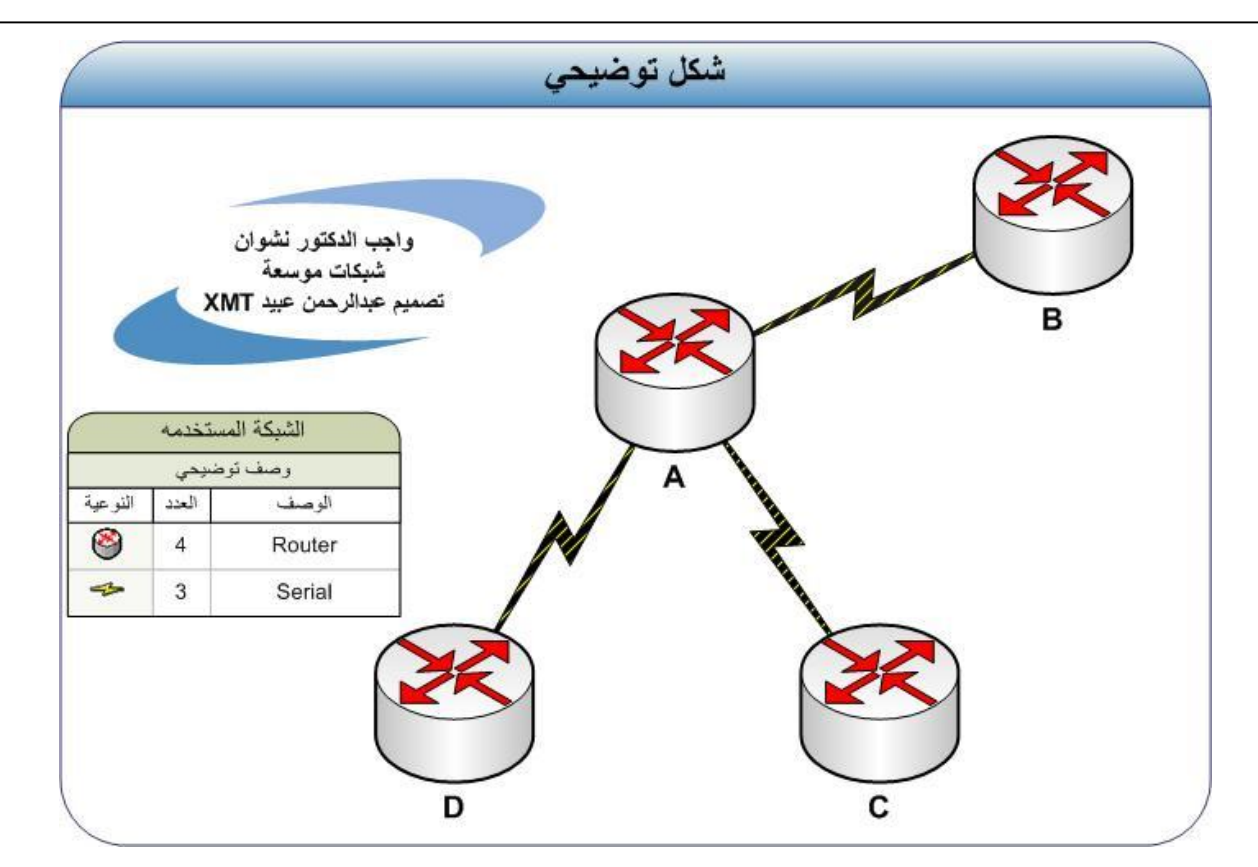

**انتھت المحاضرة** 

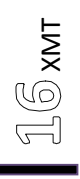

**التوجیة الدینامیكي Dynamic**

توجية الروتر بحيث لا يتدخل فيها مدير الشبكة بتوزيع ارقام الـ IP و تصبح مسئولية الروتر

**كل انواع الروترات تعتمد على ؟** 

- **-1 distance Vector یعتمد على المسافة عدد الروترات**
	- **Liked status -2**

**المقاییس Metric ؟** 

- **-1 Bandwidth یدل على عرض الحزمة و یستخدم في حساب Metric اقل عرض حزمة للوصلات التي تمتد من المصدر الى الوجھة**
- **-2 Delay : و یدل على التاخیر و یستخدم في حساب الـ Metric مجموع التاخیرات لجمیع الوصلات التي تمتد من المصدر الى الوجھة**

**نوعیة الارسال :ـ عند ارسال الروتر معلومات جدول توجیھھ** 

- **Broadcast -1 تصل التحدیثات لجمیع موجھات الشبكة حتى التي یعمل علیھا بروتكول مختلف للبروتكول الذي ارسل التحدیثات** 
	- **Multicast -2 تصل التحدیثات فقط للموجھ الذي لدیھ نفس بروتكول التوجیة الذي ارسل التحدیثات**

 **RIP(Routing Information Protocol) بروتكول**

**طریقة التوجیة بھذا البروتكول** 

**Router(config)#Router Rip Router(Config-Router)# Network 192.168.1.0** 

**بروتكول OSPF** 

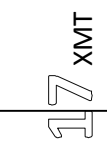

**Router(config)#router ospf 0 Router(Config-Router)# Network 192.168.1.0**

#### **INGRP (Internal Gateway routing protocol )**

#### **ENGRP (External Gateway routing protocol )**

**تقنیة الـ Relay Frame**

تقنية اتصال ذات سرعة عالية و هي عباره عن تقطيع البيانات الموجهة الى حزم صغيره Frame بحيث يتم **الارسال بسرعة عالیة**  و تعتمد على CSU / DSU و هي تشبه الى حد كبير المودم ( مجازاً ) و هي تعتبر افضل من ISDN و تصل سرعة الـ Frame relay الى 2G و هي اسرع لانه خدمة خاصة و محجوزه و هي بديلة لخدمة X25 و هي **كانت تعتمد على Analog** CSU/DSU و هي عباره عن الموائمة بين السرعة العالية و هناك روترات ليست لديها هذه المنفذ و نستطيع **ربطھا عن طریق شقوق التوسعھ** 

**انتھت المحاضرة** 

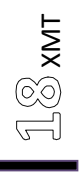

كتــــــــــــابة المحاضرات الطالب: عبدالرحمن محمد صالح عبید : تخصص تكنولوجیا المعلومات

# **[Email:xmt2ye@yahoo.com](mailto:Email:xmt2ye@yahoo.com) الامبراطورXMT**